# **PENINGKATAN KEMAMPUAN** *MICROSOFT OFFICE ADVANCE* **PADA PENULISAN LAPORAN DAN PEMBUATAN MODUL PEMBELAJARAN**

#### **Dwi Intan Af'idah1\* , Sharfina Febbi Handayani<sup>2</sup> , Riszki Wijayatun Pratiwi<sup>3</sup> , Dairoh<sup>4</sup> , Nurul Arifiah Gunarsih<sup>5</sup> , Achmad Miftahudin<sup>6</sup>**

1,2,3,4,5,6Program Studi Sarjana Terapan Teknik Informatika Politeknik Harapan Bersama, Tegal, Indonesia [dwiintanafidah@poltektegal.ac.id](mailto:dwiintanafidah@poltektegal.ac.id)<sup>1</sup>, [sharfina.handayani@poltektegal.ac.id](mailto:sharfina.handayani@poltektegal.ac.id)<sup>2</sup>, [riszkipratiwi@poltektegal.ac.id](mailto:riszkipratiwi@poltektegal.ac.id)<sup>3</sup>[, dairoh@poltektegal.ac.id](mailto:dairoh@poltektegal.ac.id)<sup>4</sup>

#### **ABSTRAK**

Abstrak: Pemanfaatan fitur otomatis dalam Microsoft Office diperlukan dalam membantu pembuatan laporan seperti membuat daftar isi, daftar tabel, daftar gambar, pembuatan indeks, pembuatan sitasi secara otomatis dll. Faktanya masih ditemukan akademisi yang belum optimal menggunakan otomatisasi fitur Microsoft Word dan lebih memilih cara manual. Sebagai contoh dalam penyusunan laporan ilmiah, masih ditemukan penggunaan gaya referensi yang tidak konsisten dan masih mengurutkan secara manual, pembuatan diagram dan grafik untuk menggambarkan hasil desain tidak menggunakan Microsoft Visio sebagai media menggambar rancangan proses bisnis. Tujuan pengabdian memberikan pengetahuan dan pelatihan tentang pemanfaatan fitur otomatisasi Microsoft Office dalam menulis laporan dan menyusun modul pembelajaran kepada civitas akademika. Metode PKM (Pengabdian Kepada Masyarakat) ini berupa pemberian materi dan pelatihan pada 31 peserta. Evaluasi PKM dilakukan dengan memberikan post test terhadap materi yang telah diberikan. Hasil evaluasi PKM menunjukkan bahwa peserta telah mengetahui dan mampu mempraktikkan penggunaan fitur Microsoft Word dan Microsoft Visio secara optimal, dari 31 peserta diperoleh 87,10% memiliki kemampuan penggunaan fitur Microsoft Word dan Microsoft Visio dengan baik.

Kata Kunci: Microsoft Office Advance; Microsoft Visio; Microsoft Word; Penulisan Laporan.

Abstract: Utilization of automated features in Microsoft Office Required in helping to generate reports such as the creation of a table of contents, table list, figure list, index creation, automatic citation generation, etc. There are still found that are not optimal using the automation features of Microsoft Word and prefer the manual method. For example, in the preparation of scientific reports, it was found that the use of reference styles was inconsistent, and still manual sorting, making diagrams and graphs to describe the design results did not use Microsoft Visio as a medium for drawing business process designs. The purpose of this service is to provide knowledge and training on the use of Microsoft Office automation features in writing reports and compiling learning modules to the academic community. This PKM (Pengabdian Kepada Masyarakat) method is in the form of providing materials and training to 31 participants. PKM evaluation is done by giving post test to the material that has been given. As a result, participants know and can practice using Microsoft Word and Microsoft Visio features well with the results of the service evaluation, from 31 participants obtained 87.10% have the ability to use Microsoft Word and Microsoft Visio features well.

Keywords: Microsoft Office Advance; Microsoft Visio; Microsoft Word; report writing.

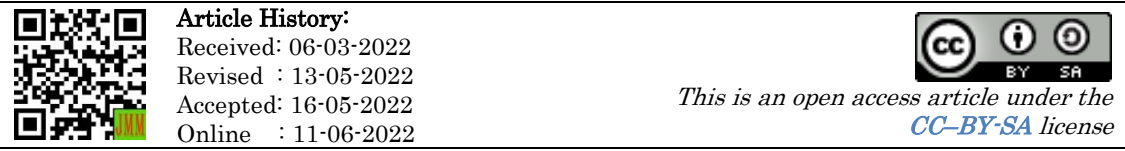

### A. LATAR BELAKANG

Seiring dengan kemajuan dan perkembangan teknologi sekarang ini memudahkan seseorang atau kita dalam mencari informasi yang dibutuhkan (Dairoh et al., 2021). Perkembangan teknologi informasi mendorong masyarakat untuk menggunakan teknologi untuk dapat menyesuaikan diri dan membantu aktivitas dalam kehidupan sehari-hari. Selain itu kemajuan teknologi harus mampu kita manfaatkan untuk peningkatan kompetisi dan meningkatkan skill (Dairoh et al., 2019). Microsoft Office merupakan salah satu program yang menjadi pilihan pengguna komputer untuk menangani masalah bisnis maupun persoalan dalam bidang pengolahan kata, data, presentasi dan basisdata (Aditama et al., 2021). Pemanfaatan Microsoft Office telah mampu membantu kegiatan dan tugas-tugas pemerintah desa untuk pengelolaan surat-surat dalam pemberkasan administrasi di desa (Ari Waluyo et al., 2020; Hutahaean et al., 2021; Sormin et al., 2018).

Selain itu, pemanfaatan *Microsoft Office* juga banyak dilakukan bagi para pengajar dan siswa dalam bidang Pendidikan (Yusri et al., 2020). Pada literatur sebelumnya *Microsoft Office* telah digunakan dalam membantu pembuatan karya ilmiah bagi guru dengan memanfaatkan fitur pembuatan daftar isi otomatis, pembuatan daftar pustaka otomatis, pembuatan daftar table dan daftar gambar otomatis, dan pembuatan sitasi otomatis (Farida et al., 2018). Pada literatur lain ditemukan bahwa pelatihan Microsoft Word dan Media Sosial mampu memberikan pengetahuan dan ketrampilan Guru TK dalam membuat RPP dan raport siswa berbasis kurikulum 2013 serta mensosialisasikan kegiatan siswa dan sekolah kepada orang tua siswa (Putri et al., 2020) dan mampu meningkatkan kemampuan penggunaan aplikasi pengolah kata dan angka bagi guru PAUD (Rianto & Wardana, 2019).

Microsoft Office telah terbukti mendukung kinerja SDM di sekolah, hasil kegiatan pengabdian (Istika et al., 2014) menjelaskan bahwa Guru SMP mampu mengembangkan media tutorial interaktif menggunakan Microsoft Word yang memenuhi kriteria media pembelajaran yang baik mencakup kriteria pembelajaran (instructional criteria), kriteria materi (material review), dan kriteria penampilan (presentation criteria). Selain itu, pemanfaatan Microsoft Office mampu meningkatkan penguasaan TIK guru sehingga menunjang perbaikan kualitas pembelajaran (Anggraini et al., 2021).

Pada kegiatan pengabdian (Awaru et al., 2021) menyebutkan workshop edukasi Microsoft Office 365 telah berhasil dalam mengoptimalisasi kegiatan pembelajaran daring di masa pandemi Covid 19. Workshop dilakukan melalui pemberian materi dan praktik pemanfaatan Microsoft Office 365 untuk keperluan edukatif, seperti pembuatan one note, teams dan forms. Metode unjuk kerja ditempuh dengan memberikan kesempatan kepada beberapa peserta untuk melaporkan perangkat-perangkat pembelajaran yang telah dibuat sebelumnya, baik dengan memanfaatkan teams, Forms, one note, maupun OneDrive.

Perangkat lunak Microsoft Office terutama Microsoft Word senantiasa diperlukan dalam membuat laporan seperti memanfaatkan fitur pembuatan daftar isi otomatis, pembuatan daftar pustaka otomatis, pembuatan daftar tabel atau daftar gambar otomatis, pembuatan indeks otomatis, serta pembuatan sitasi otomatis (Kelen et al., 2020). Masih banyak ditemukan akademisi di lingkungan Politeknik Harapan Bersama yang belum optimal dalam menggunakan otomatisasi fitur Microsoft Word dan lebih memilih cara manual. Hal ini tampak pada proses pengerjaan tugas administrasi dan menggunakan *Microsoft Office* belum optimal dalam memanfaatkan fiturnya sehingga pemakaian waktu tentu hal tersebut membutuhkan lebih banyak waktu dan ketelitian yang tinggi.

Penyusunan laporan khususnya laporan ilmiah membutuhkan fitur Microsoft Word Citation (kutipan) yang dapat mengotomatisasi urutan sitasi sehingga membutuhkan referensi. Referensi dalam sebuah laporan ilmiah menunjukkan argumen-argumen yang diajukan dengan dilandasi oleh teori atau konsep tertentu yang menunjukkan kejujuran intelektual yang digunakan. Pada praktik penulisan ilmiah seringkali ditemukan penulisan sumber kutipan yang tidak konsisten, seperti tidak konsistennya penggunaan gaya referensi (reference style) yang digunakan dalam menulis sumber sitasi dan daftar pustaka (Wijayanti et al., 2020).

Salah satu alternatif perangkat lunak yang dapat digunakan adalah Microsoft Word Referencing Tool yang tersedia pada menu bar Microsoft Word (references). Selain membantu menyusun referensi dan daftar pustaka, references pada menu bar Microsoft Word ini juga dapat mengelola dokumen referensi, mengambil metadata dokumen referensi, mengelompokkan, dan membuat catatan. Hal tersebut dapat memudahkan akademisi dalam penyusunan referensi laporan ilmiah agar tidak terjadi plagiarisme.

Faktor lain yang berkaitan dengan pengembangan kompetensi akademisi meliputi peran penting dalam menyampaikan informasi, melatih keterampilan dan membimbing belajar sehingga para akademisi dituntut memiliki kualifikasi dan kompetensi tertentu agar proses belajar dan pembelajaran dapat berlangsung secara efektif dan efisien. Salah satu permasalahan yang berkaitan dengan kompetensi adalah penguasaaan TIK yang masih rendah. Padahal pemanfaatan TIK dapat digunakan untuk membantu pembuatan bahan ajar yang menarik dan tidak monoton. Peserta didik tentu akan lebih mudah jika membaca diagram alir, grafik, dan info grafis, dibandingkan membaca modul yang *full text*. Modul yang menarik tentu dapat menjadi dukungan teknis dan meningkatkan pengetahuan agar dapat mewujudkan self-running creation (Sari, 2020).

Sehubungan dengan hal tersebut maka perlu diadakan kegiatan dalam meningkatkan pembelajaran yang berkualitas dan perbaikan kerja akademisi. Salah satu upayanya yaitu dengan mengemas kegiatan pengabdian kepada masyarakat yang mengupas penggunaan perangkat lunak Microsoft Visio untuk modul pembelajaran dan administrasi.

Microsoft Office Visio merupakan sebuah aplikasi yang sering digunakan untuk membuat diagram, seperti diagram alir atau flowchart. Diagram alur digunakan untuk menggambarkan alur/urutan kerja/proses dari sebuah algoritma maupun kejadian tertentu (Wahyudi et al., 2019). Diagram alir sendiri biasa digunakan dan dibuat mulai dari kalangan pendidikan untuk kebutuhan tugas dan lain-lain, bahkan dalam dunia kerja pun banyak membuat diagram alir untuk keperluan pekerjaannya, seperti presentasi dan sebagainya. Aplikasi ini dilengkapi dengan grafik vektor sehingga lebih mudah dalam pembuatan diagram. Selain itu disediakan juga template diagram alir yang beragam, berwarna, serta berdesain menarik (Mulyati & Amini, 2021).

Berdasarkan uraian tersebut, perlu adanya pemahaman dan penguasaan para akademisi tentang optimalisasi Microsoft Office khususnya penggunaan fitur Microsoft Word dan Microsoft Visio. Oleh karena itu, dalam rangka meningkatkan kemampuan akademisi maka perlu dilaksankannya pengabdian masyrakat dengan tema "Peningkatan Kemampuan Microsoft Office Advance pada Penulisan Laporan dan Pembuatan Modul Pembelajaran".

#### B. METODE PELAKSANAAN

Metode kegiatan yang digunakan berupa pendampingan dimana kegiatan ini diawali dengan sosialiasi, pendampingan peserta, kemudian diakhiri evaluasi. Kegiatan ini dilakukan di Politeknik Harapan Bersama dengan target mahasiswa/i semester akhir guna untuk menunjang pembuatan laporan tugas akhir. Terdapat 31 peserta yang mengikuti pelatihan dalam kegiatan pengabdian ini. Secara garis besar kegiatan PKM ini dilakukan melalui empat tahap, seperti terlihat pada Gambar 1.

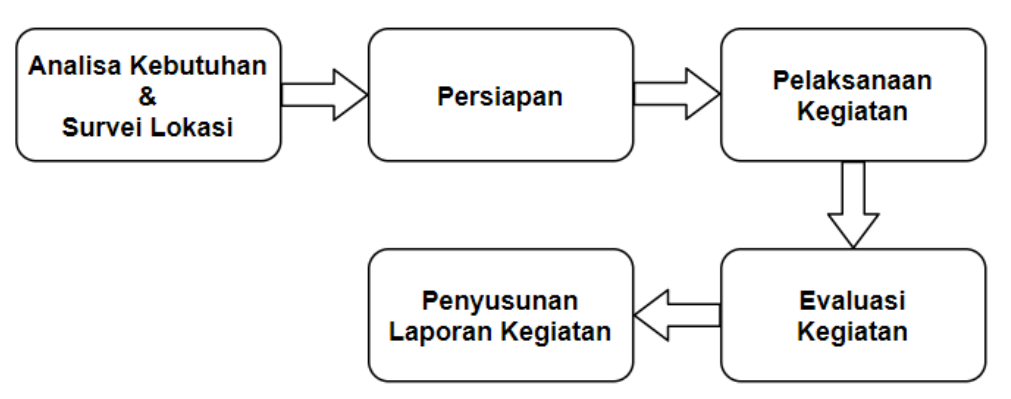

Gambar 1. Alur Kegiatan Pengabdian

Adapun penjelasan pada Gambar 1 alur kegiatan Pengabdian diatas sebagai berikut:

- 1. Tahap pertama yang dilakukan oleh tim PKM adalah melakukan Analisa kebutuhan dan survei lokasi mitra. Setelah diperoleh hasil analisis kebutuhan mitra dilanjutkan dengan menuangkannya ke dalam proposal PKM institusi. Berdasarkan hasil analisis diperoleh tema peningkatan kemampuan Microsoft Office advance pada penulisan laporan dan pembuatan modul pembelajaran.
- 2. Tahap kedua adalah persiapan untuk melakukan pengumpulan data terkait kebutuhan yang diperlukan dalam rangka Peningkatan Kemampuan Microsoft Office Advance pada Penulisan Laporan dan Pembuatan Modul Pembelajaran. Persiapan ini juga termasuk kegiatan.
- 3. Tahap ketiga adalah tahap pelaksanaan kegiatan yang bertempat di Politeknik Harapan Bersama. Peserta yang mengikuti pelatihan ini sebanyak 31 mahasiswa/i. Kegiatan ini dilaksanakan pada tanggal 13- 14 Desember 2021 di Laboratorium Komputer Kampus Politeknik Harapan Bersama. Pelaksanaan kegiatan terdiri dari tiga sesi seperti terlihat pada Gambar 2.

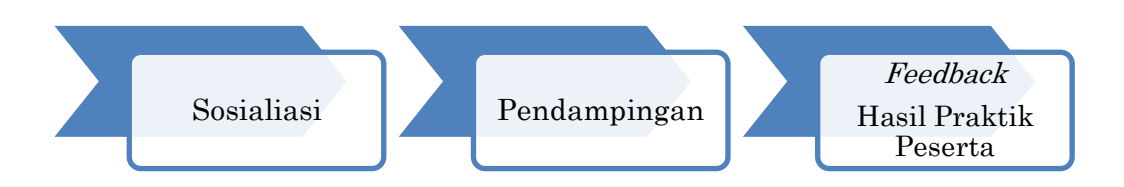

Gambar 2. Metode Kegiatan

Pada Gambar 2 dijelaskan bahwa sesi ketiga berupa sosialisasi yang terdiri dari:

- a. mengedukasi dan motivasi peseta mengenai pentingnya penggunaan teknologi dan informasi berupa perangkat lunak Microsoft Office.
- b. pengenalan dan pelatihan penggunaan Microsoft Word dan Microsoft Visio untuk penyusunan laporan dan modul pembelajaran.
- c. Sesi kedua berupa pendampingan. Pendampingan ini dilakukan dengan mendampingi peserta dalam menulis laporan atau mendampingi peserta dalam menyusun modul pembelajaran.
- d. Sesi kedua merupakan sesi memberikan *feedback* terhadap hasil laporan maupun modul pembelajaran yang dikerjakan peserta. Kelebihan dan kekurangan peserta dalam kemampuan penggunaan Microsoft Word dan Microsoft Visio dapat menjadi bahan evaluasi diri bagi peserta.
- 4. Tahap keempat merupakan tahap evaluasi keberhasilan kegiatan pengabdian. Evaluasi ini dilakukan dengan melakukan post test. Skala

nilai post test antara lain "sangat baik", "baik", "cukup", "kurang", dan "sangat kurang".

# C. HASIL DAN PEMBAHASAN

Hasil pengabdian masyarakat berupa hasil kegiatan sosialisasi, hasil pelatihan, dan hasil evaluasi. Kegiatan pengabdian ini melibatkan 3 dosen dan 3 mahasiswa yang dilaksanakan pada tanggal 13-14 Desember 2021 di Laboratorium Komputer Kampus Politeknik Harapan Bersama.

#### 1. Langkah-langkah Kegiatan

#### a. Sosialisasi

Pada tahap sosialisasi, tim pengabdian melakukan diskusi mengenai pemilihan materi yang akan disajikan terkait Microsoft Office Advance. Program yang akan dilaksanakan berupa pengenalan materi, pelatihan dan pendampingan selama kurun waktu pelaksanaan kegiatan pengabdian. Tahap sosialisasi ini memiliki dua tujuan, yaitu mengedukasi peserta mengenai pentingnya penggunaan teknologi dan informasi berupa aplikasi Microsoft Office serta mengenalkan kepada peserta kegunaan Microsoft Word dan Microsoft Visio dalam penyusunan laporan dan modul pembelajaran. Tahap Sosialisasi yang telah dilaksanakan, seperti terlihat pada Gambar 3.

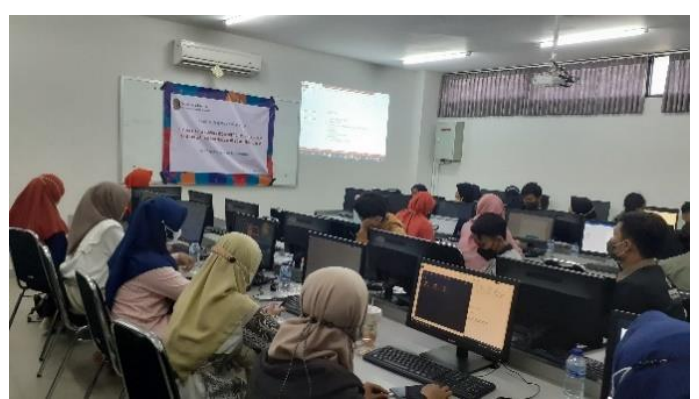

Gambar 3. Kegiatan Sosialisasi Pemanfaatan Microsoft Office Advance

Hasil dari kegiatan sosialisasi ini yaitu peserta memahami pentingnya penggunaan teknologi informasi berupa perangkat lunak Microsoft Office untuk penulisan laporan dan pembuatan modul pembelajaran. Selain itu, melalui sosialisasi ini peserta mampu memahami fitur-fitur yang terdapat pada Microsoft Word dan Microsoft Visio sebagai tools dalam penyusunan laporan dan pembuatan modul pembelajaran.

# b. Pelatihan

Kegiatan pelatihan Microsoft Office Advance dilaksanakan di Laboratorium Komputer Kampus Politeknik Harapan Bersama dengan jumlah peserta sebanyak 31 civitas akademika. melalui materi yang sudah direncanakan. Pelaksanaan pelatihan disajikan pada Gambar 4.

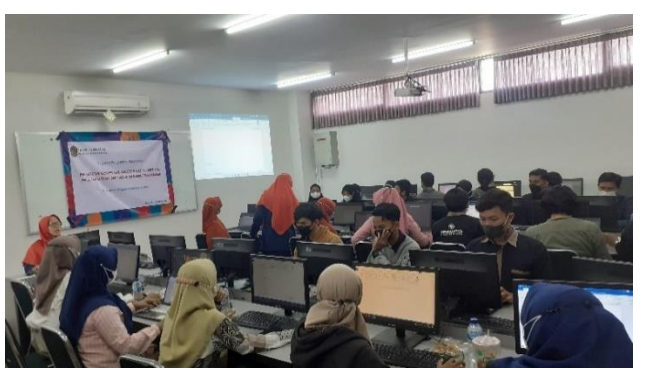

Gambar 4. Pelaksanaan Kegiatan Pelatihan Microsoft Office Advance

Adapun materi pelatihan yang dibawakan oleh pemateri sebagai berikut:

- 1) Pengenalan Microsoft office advance meliputi pentingnya otomatisasi fitur Microsoft Office yang dapat membantu penulisan laporan dan modul pembelajaran.
- 2) Pemberian materi Microsoft Word yang meliputi pembuatan sistematika laporan serta penggunaan otomatisasi fitur-fitur Microsoft Word.
- 3) Pemberian materi Microsoft Visio yang meliputi pembuatan diagram perancangan sistem dan pembuatan diagram alir (flowchart) dalam proses bisnis serta grafik modul pembelajaran.
- c. Pendampingan

Pendampingan dilakukan dalam rangka memastikan bahwa peserta telah menerima dan menerapkan materi pelatihan dengan baik. Pada kegiatan ini, tim pengabdian melibatkan tiga mahasiswa untuk mendampingi peserta pelatihan saat menerima materi Microsoft Word dan Microsoft Visio. Pendampingan kegiatan pengabdian seperti terlihat pada Gambar 5.

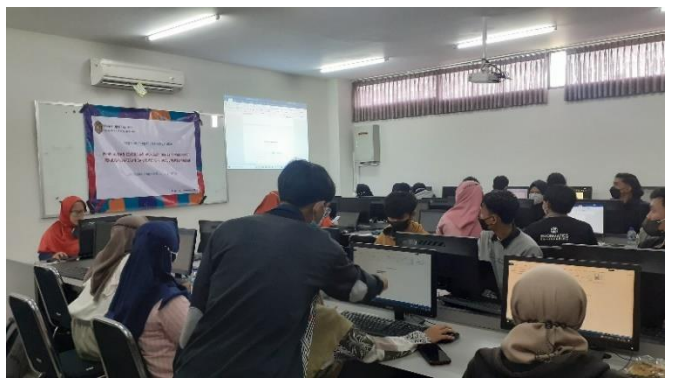

Gambar 5. Pendampingan Kegiatan Pengabdian Microsoft Office Advance

#### 2. Monitoring dan Evaluasi

Secara keseluruhan kegiatan pengabdian kepada masyarakat ini dapat meningkatkan peserta pemahaman peserta dan kemampuan peserta dalam mengoptimalkan penggunaan Microsoft Word dan Microsoft Visio. Jika dirinci kegiatan pengabdian ini diikuti oleh 31 peserta yang terdiri dari mahasiswa, dosen, dan tenaga pendidik. Hasil evaluasi dari kegiatan pengabdian seperti terlihat pada Gambar 6.

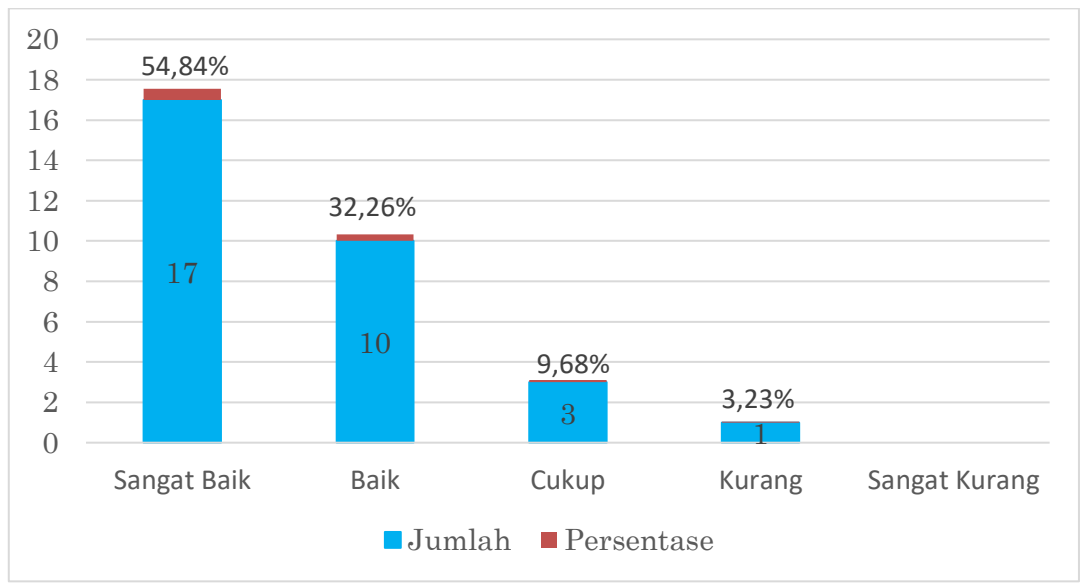

Gambar 6. Hasil Post Test Kegiatan Pengabdian

Gambar 6 merupakan hasil post test yang menunjukkan bahwa kegiatan pengabdian ini mampu meningkatkan kemampuan peserta untuk mempraktikkan penggunaan fitur Microsoft Word dan Microsoft Visio dengan baik. Hal ini dibuktikan dengan hasil post test peserta yang menunjukkan 67,9% peserta memiliki nilai post test yang "sangat baik", sedangkan 28,6% peserta memiliki nilai post test "baik" sehingga dapat disimpulkan 87,10% peserta memiliki nilai post test sesuai harapan. Adapun hanya 12,90% peserta yang memiliki nilai post test yang tidak sesuai harapan yakni 9,68% peserta memiliki nilai "cukup" dan 3,23% peserta memiliki nilai "kurang".

# 3. Kendala yang Dihadapi

Kendala yang dihadapi pada saat kegiatan PKM antara lain:

- a. Pelaksanaan bersamaan dengan masa Pandemic Covid 19 sehingga jumlah peserta hanya perwakilan mahasiswa dan beberapa dosen.
- b. Beberapa perangkat komputer di Laboratorium tidak terinstall aplikasi Microsoft Visio sehingga beberapa peserta kurang optimal dalam mengikuti pelatihan.

#### D. SIMPULAN DAN SARAN

Kegiatan pelatihan penggunaan Microsoft Office Advance mampu meningkatkan pengetahuan dan pemahaman peserta terkait penggunaan Microsoft Word dan Microsoft Visio dalam membuat laporan dan pembuatan modul pembelajaran. Para peserta mampu memahami materi yang disampaikan dengan mendapatkan nilai post-test. Berdasarkan evaluasi kegiatan pengabdian masyarakat ini diharapkan dapat berlanjut dengan penerapan praktik materi tersebut dalam membuat laporan Tugas Akhir maupun modul pembelajaran.

#### UCAPAN TERIMA KASIH

Tim pengabdian mengucapkan terima kasih kepada Pusat Penelitian dan Pengabdian Masyarakat Politeknik Harapan Bersama Tegal yang telah mendanai kegiatan pengabdian ini sehingga dapat terlaksana dengan baik.

#### DAFTAR RUJUKAN

- Aditama, P. W., Indrawan, I. G. A., Wiguna, I. K. A. G., & Atmaja, K. J. (2021). Pelatihan Penggunaan Microsoft Office Dan Email Untuk Administrasi Surat Menyurat Di Dinas Perhubungan Provinsi Bali. Jurnal Widya Laksmi, 1(1), 37–42.
- Anggraini, H. W., Eryansayah, Petrus, I., Jaya, H. P., & Kurniawan, D. (2021). Pelatihan Pemanfaatan Microsoft Office Dalam Proses Pembelajaran Bagi Guru Bahasa Inggris Tingkat SMP Di Kota Palembang. Jurnal Karya Abdi,  $5(1), 173-177.$
- Ari Waluyo, Hamid Nasrullah, & Sotya Partiwi Ediwijoyo. (2020). Pelatihan Penggunaan Apkikasi Microsoft Office (Word, Excel, Power Point) 2010 untuk Peningkatan Kemampuan SDM PEMDES Desa Kebakalan, Karanggayam, Kebumen. JURPIKAT (Jurnal Pengabdian Kepada Masyarakat), 1(1), 21–28. https://doi.org/10.37339/jurpikat.v1i1.273
- Awaru, O. T., Syam, A., Rahman, A., Torro, S., Zulkifli, Ferdiansyah, E., & Khatimah, A. K. (2021). Workshop Edukasi Microsoft Office 365 Dalam Upaya Optimalisasi Pembelajaran Daring Di Masa Pandemi Covid-19. JMM (Jurnal Masyarakat Mandiri), 5(Vol 5, No 2 (2021): April), 478–490.
- Dairoh, Wiyono, S., & Ratono. (2021). Pelatihan pembuatan website sederhana sebagai upaya meningkatkan kemampuan hard skill pelajar di SMK Negeri 3 Tegal. Community Empowerment, 6(5), 802–807.
- Dairoh, Yoka, M., Sasmito, G. W., Mc.Chambali, & Laksmono, D. I. A. G. (2019). Peningkatan Pemahaman dalam Pembuatan Web Sederhana Bagi Siswa-Siswi SMKN 1 Bumijawa. Jurnal Pengabdian Kepada Masyarakat (JPKM), 25(3), 117–120.
- Farida, M., Agustini, D., & Wathani, M. R. (2018). Pemanfaatan Microsoft Word Dalam Pembuatan Karya Ilmiah Bagi Guru Di Mts. Al-Furqon Banjarmasin. Jurnal Pengabdian Al-Ikhlas, 2(2), 20–22. https://doi.org/10.31602/jpai.v2i2.753
- Hutahaean, J., Mulyani, N., Azhar, Z., Informasi, S., & Kisaran, S. R. (2021). Pelatihan Pada Pengelolaan Administrasi Menggunakan Microsoft Office Bagi Staf Desa Perkebunan Limau Manis. JMM (Jurnal Masyarakat Mandiri). 5(4), 1–8.
- Istika, D., Ngadimun, N., & Suyanto, E. (2014). Pengembangan Multimedia

Tutorial Interaktif Microsoft Office Word. Jurnal Teknologi Informasi Komunikasi Pendidikan, 2(3).

- Kelen, Y. P., Rema, Y. O., Kolloh, R. Y., Naat, V., Benolon, E. M., & Nule, S. Y. (2020). Pelatihan Penggunaan Microsoft Office Bagi Siswa SMPS St. Yosef Maubesi. JATI EMAS (Jurnal Aplikasi Teknik Dan Pengabdian Masyarakat), <sup>4</sup>(2), 85. https://doi.org/10.36339/je.v4i2.330
- Misdalina, Rohana, Ali Syahbana, Ety Septiati, T., & Sari, E. F. P. (2020). Pelatihan Penggunaan Program Visio Untuk Pembelajaran dan Administrasi Sekolah di SMK Negeri 1 Gelumbang. JURNAL CEMERLANG: Pengabdian Pada Masyarakat, 2(2), 121-132.
- Mulyati, S., & Amini, S. (2021). Pelatihan Ms . Publisher Dan Ms . Visio Bagi Remaja Putus Sekolah Bekerjasama Dengan Desa Keranggan Kecamatan Setu Tangerang Selatan. 5, 115–118.
- Putri, N. W. S., Suryati, N. K., Kartini, K. S., & Krisna, E.D. (2020). Peningkatan Softskill ICT Guru Melalui Pelatihan Penggunaan Microsoft Office Dan Sosial Media. JMM (Jurnal Masyarakat Mandiri), 4(4), 6–9.
- Rianto, R., & Wardana, A. K. (2019). Pelatihan Microsoft Office Sebagai Upaya Pengembangan dan Peningkatan Kemampuan Penggunaan Aplikasi Pengolah Kata Dan Angka Bagi Guru PAUD Al Muthi'in Yogyakarta. KACANEGARA Jurnal Pengabdian Pada Masyarakat, 2(2), 99–104. https://doi.org/10.28989/kacanegara.v2i2.446
- Sormin, M. A., Sahara, N., & Agustina, L. (2018). Pelatihan Pemanfaatan Perangkat Lunak (Microsoft Office Word, Excel, Power Point) Dalam Kinerja Pengolahan Data Di Pemerintahan Desa Bagikepala Desa Se-Kecamatan Batang Angkola. Martabe : Jurnal Pengabdian Kepada Masyarakat, 1(2), 78. https://doi.org/10.31604/jpm.v1i2.78-82
- Wahyudi, Kosim, & Taufik, M. (2019). Pelatihan Pembuatan Ilustrasi Bahan Ajar Dengan Menggunakan Microsoft Visio Drawing 2010. Pendidikan, Jurnal Vol, Pengabdian Masyarakat, 2(1).
- Yusri, R., Edriati, S., & Yuhendri, R. (2020). Pelatihan Microsoft Office Excel Sebagai Upaya Peningkatan Kemampuan Mahasiswa Dalam Mengolah Data. RANGKIANG: Jurnal Pengabdian Pada Masyarakat, 2(1), 32–37. https://doi.org/10.22202/rangkiang.2020.v2i1.4214